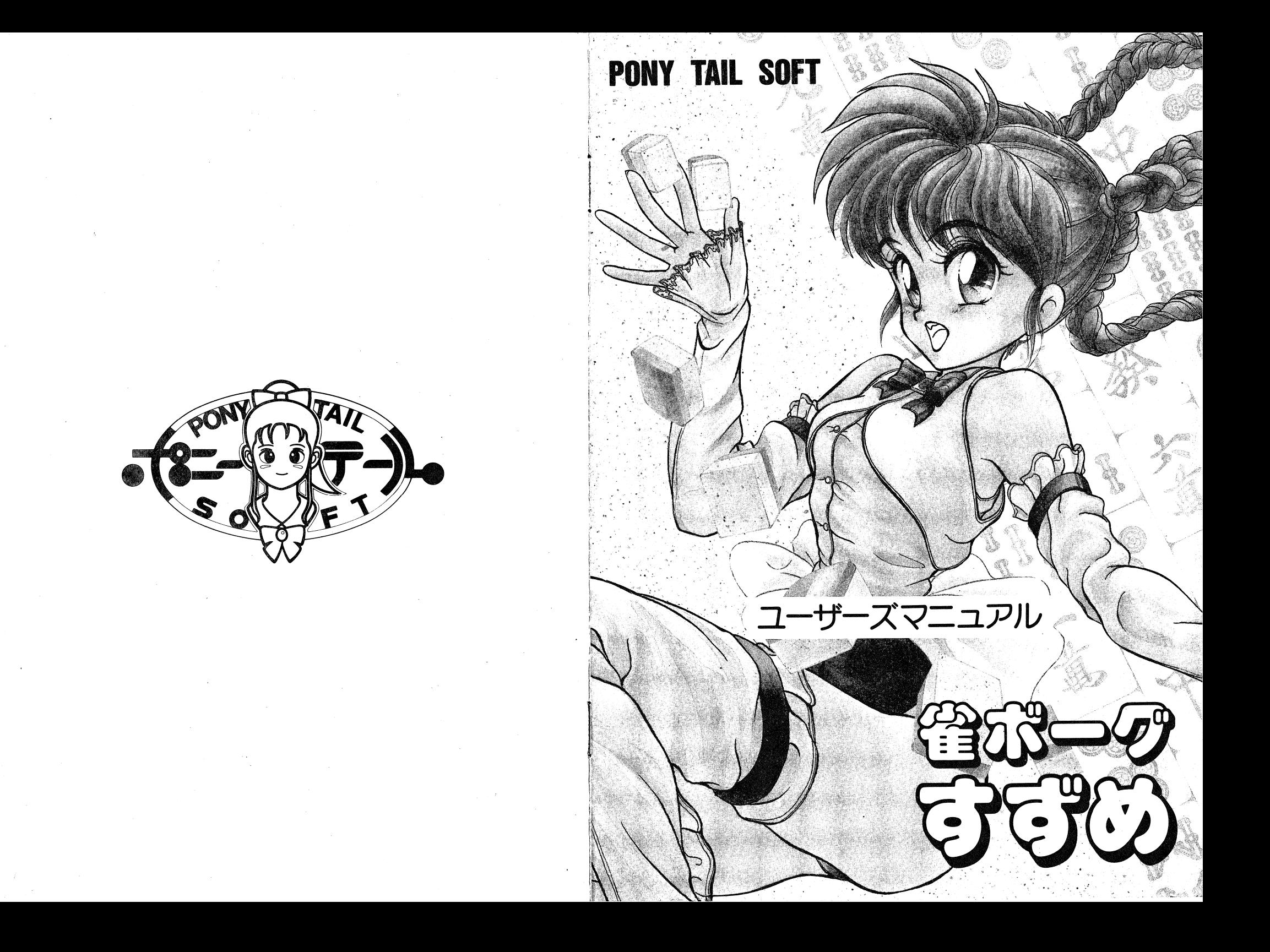

## 当作品はフィクションてやす。登場する団体 マーク マーク マーク マーク マーク マーク・マーク マーク・マーク マーク

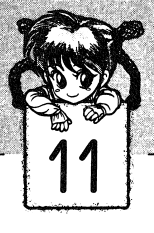

# 雀ボーグすずめお買い上げの皆様に

☆プログラムが作動しない。 大プログラムガ作動しない。

プログラムガ正しく作動しない、又は読み込めない場合には、パーソナルコンビユーター付属の取り扱い説明書のロードの項と、このディスケット付属の取り扱 い説明書をよくあ読みになっ疋上で、下記の項目を調べて下さい。

- 1. ロード不良が発生したとしても、ディスケット、機械が損傷する事はありま  $thn$ せん。
- 2. お買い上げ頂いたディスケットに表示されている機種とお持ちのパーソナル お買い上げ]買いだディスケットに表示されている機種とお持ちのパーソナルコンピューターが一致していますか。一致していない場合は販売店にご相談 下さい。 . . . .
- 3. パーソナルコンピューター付属のデモディスケットや、他のディスケットが 動きましたか。 動きましだか。
- 4.磁石等の強い磁気によりディスケットが破損することがあります。また直射 日光や、高温の状態に長時間保存するとディスケットが破損いたしますので、 ディスケットの保容は注意してください。
- 5.正しい方向でディスケットガセットされているかを確認して下さい。
- 6.以上のことを注意してもロードできない場合は、お買い上げのショップで受換なされるかもしくは当社までお送りください。代田に送料を添えて受換させて頂きます。但しお客様の取り扱い不良などによる破損に尽きましては実 費手数料と致しまして 1,500円と破損ソフトをお送り下されば代田をお送り 致します。 致します。

〈なお破損ソフトと決め{寸けるまえ|こ今一度マニユ戸ルを読んでみて正しく操作しているかどうかの確認をお願いします。) しているかどうかの確認をお願いします。〉

\*以上の点を確認の上作動しない場合は、当社のサポート係までお問い合わせ下さい。 さい。

> 591大阪府堺市日置荘西町21-3ヨシワピル3FTE LC072285-2060

ポニーテールソフト

 $-26-$ 

## はじめに

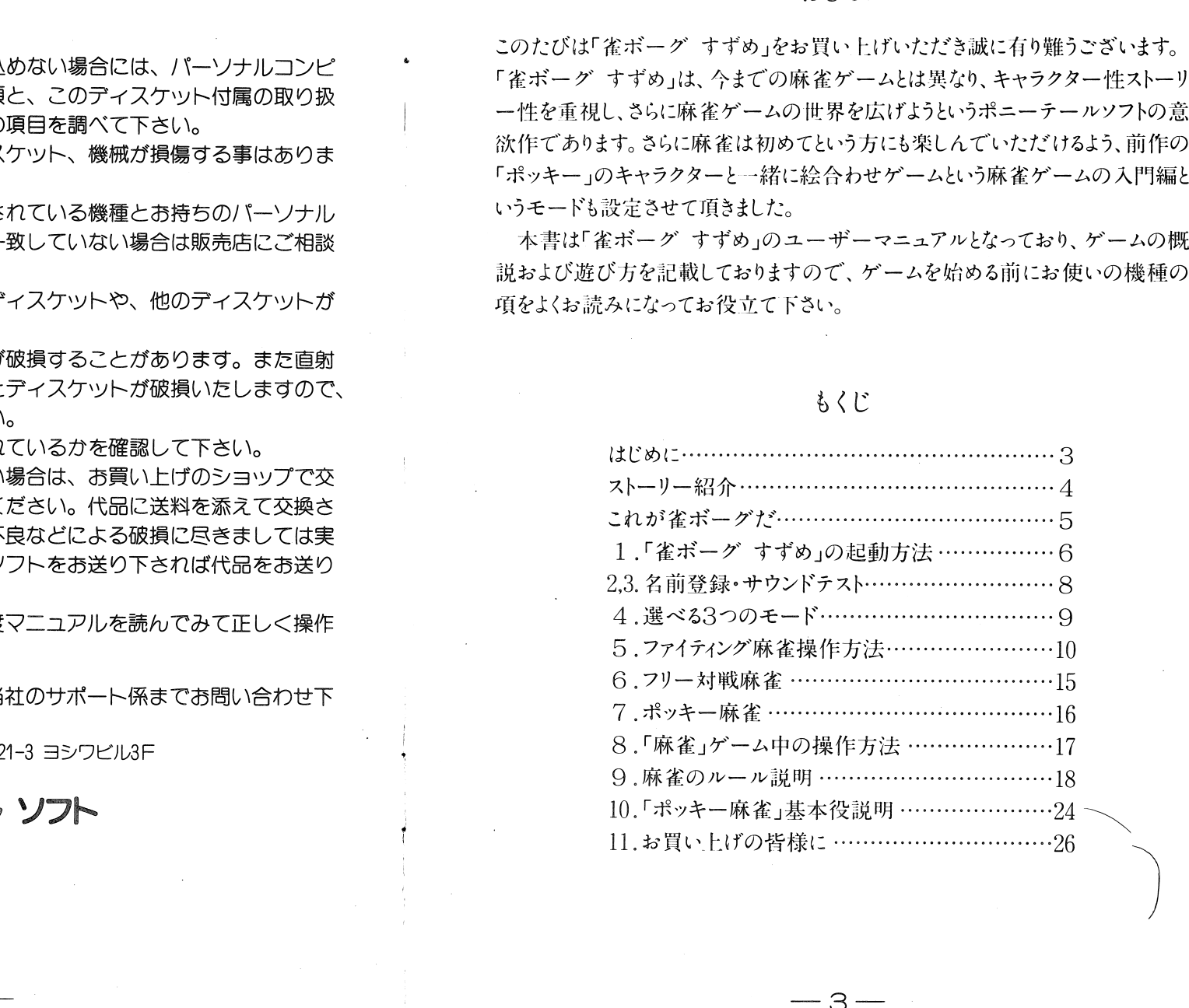

-3-

''

.,

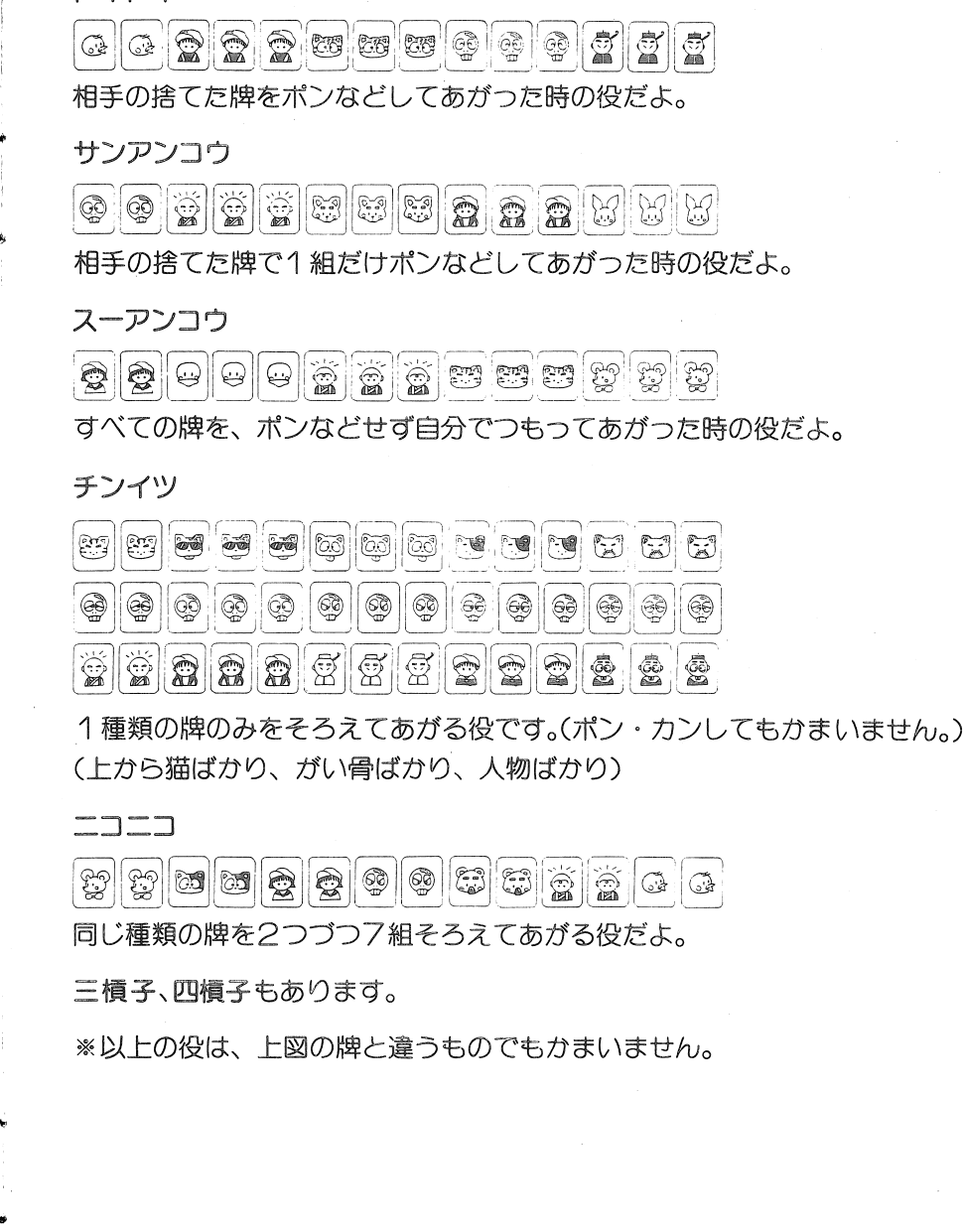

 $-25-$ --25~

雀ボーグとは、麻雀のために生まれた、サイボーグである。 麻牛 雀(あそう すずめ)は、ごく普通の、どこにでも いる地方興業のマジシャンである。彼女は、ある日13 年前に生き別れ 年前に生き別れになった、おじいさん、麻生 中(あそ うちゅん〉と出会う。その夜、久し振りに肉親の情を 温め会い、寝床を共にするが、次の朝、な・なんと彼 女の両腕が改造されているではないか! 麻生 中に理 由を問いただすと中は、数カ月前に作ったサイボーグ を、ある組織に奪われだという。

ストーリー

その組織の名は「大黒堂」で、麻雀で日本征服を企む悪 の秘密結社だ。(日本の雀荘を支配下におき、レートを 高くし、サラリーマン層では、もはや麻雀を出来ない ようにする。その結果、「大黒堂」の前に人々はひざま づくであろう。というのが狙いである。〉

中は、自分の孫を改造することにより、「大黒堂」の陰 謀を打ち砕こうというのだ。麻生 雀は、麻雀で敵を打 ち倒し、「大黒堂総統」を打ち倒し、日本の平和を守る ため、泣く泣く、立ち上がるのだった!

 $-4-$ 

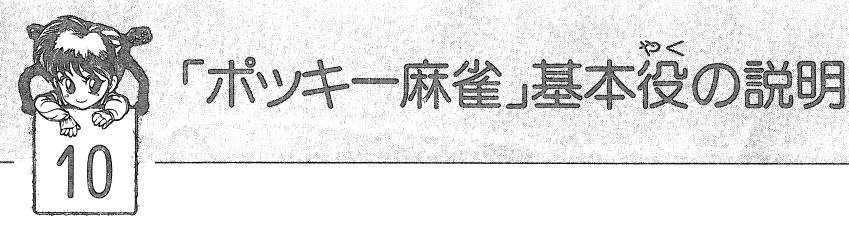

ここでは「ポッキ一麻雀」の基本的なあがり方とゲーハで使用する役を説明しま す。

## 基本的なあがり方

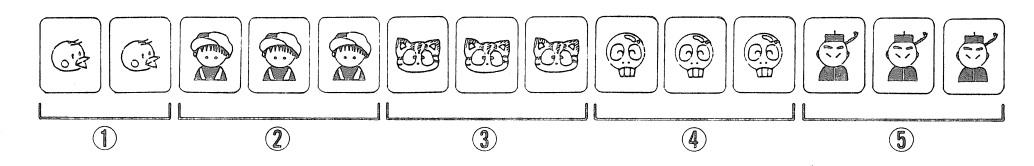

②、③、④、⑤のように同じ種類の牌を3つずつ4組集めます。 牌は全部で14枚なので残りはののように同じ種類の牌を2つ集めれば出来上がり です。勿論ポン(自分の手元に同じ種類の牌が2つあり、あと1つあれば1組そ ろう時、相手の捨てた牌をとること)やカン(同じ種類の牌が3つあり、相手の 捨てた牌をとり4つにすること)も出来ます。ただしチーは出来ません。 あと1枚で出来上がりという時はリーチをかけて相手の捨て牌か自分がツモる牌 の中にその1枚の牌を待ちます。(この状態をテンパイと言います。ポン・カン すればリーチをかけることができません。)あとはただひたすら待つだけです。 さあ、とにかくやってみましょう!

※ゲーム中の操作方法はP17の操作方法と同じですのでよく読んで下さい。

## 基本役

- リ ー チーポンやカンなしで自分の手を揃え「リーチ」と宣言して1000点を払え ば一つの役になるんだよ。
- ダブリー 親なら配牌点で(一番最初にくばられた時点で)、子なら最初にツモる 牌でテンパイして、リーチをかければダブルリーチになります。
- 発 リーチをかけたあと、一巡以内にあがることができたら一つの役にな りまつす。
- $W$ モーポン・カンなしでテンパイし、自分でツモってあがれば一つの役にな りまつす。

 $-24-$ 

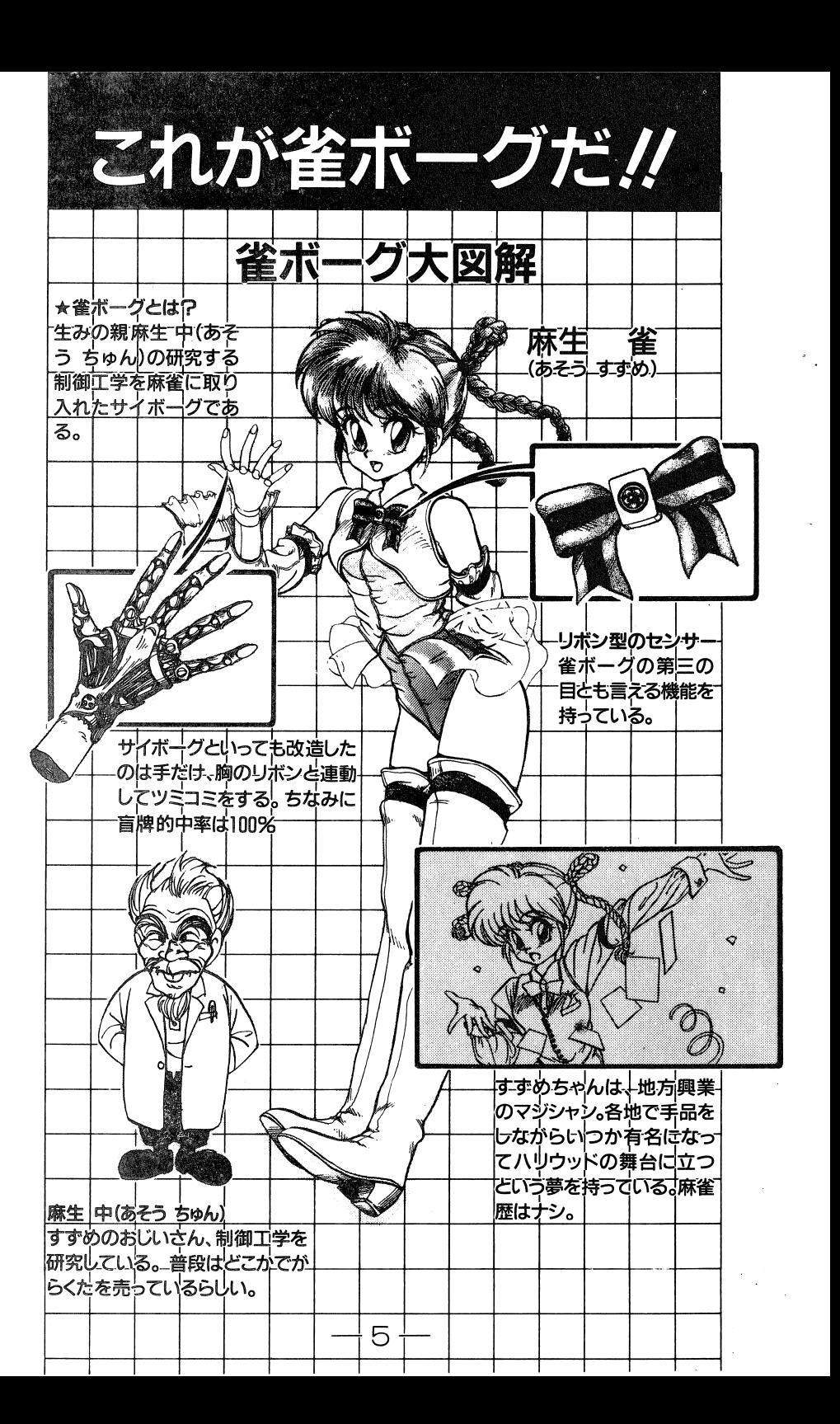

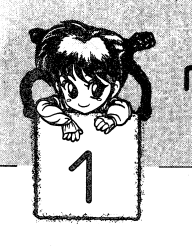

# 雀ボーグ すずめ の起動方法

## (1) PC-8801シリーズ

ディスクのをドライブ1に、ディスク②をドライブ2に入れてリヤットスイッチ を押して下さい。しばらくすると、ゲームがオートスタートします。なお、パソ コン本体の初期設定は、以下のように設定されることをお薦めします。

## システ/認定値

システハ・モード Vクモード

クロックスイッチ 高速側(FH以降は8Mにしてください。)

なおV1モードには対応しておりませんので、必ず上記設定値で起動されるよう お願い致します。

(2) PC-9801 VMシリーズ

ディスクのをドライブ1に、ディスク2をドライブ2に入れてリセットスイッチ を押して下さい。しばらくすると、ゲームガオートスタートします。なお、パソ コン本体の初期設定は、以下のように設定されることをお薦めします。

## システ/設定値

システム・モード V30モード

クロックスイッチ 高速側(VXでは10M)

なお286及び386モードでの動作は保証致しておりませんので、必ず上記設定値で 起動されるようお願い致します。

(3) MSX2シリーズ

- 1.ディスクのをMSXに差し込み「CTR」」キーを押しながら、電源を投入す るか、もしくは、リセットボタンを押して起動して下さい。 (画面に絵が表示されるまで押し続けて下さい。)
- 2. 拡張フロッピードライブ、または増設フロッピードライブから起動させる場 合。

MSXの拡張、または増設フロッピードライブにディスクのを差し込み「C TRL」キーを押しながら電源を投入するか、もしくはリセットボタンを押 して起動して下さい。

 $-6-$ 

# 緑一色

# 

三元牌の と数牌の2、3、4、6、8を揃えた組合せであがる役だよ。

## 九連宝燈

# (4) 4 4 5 4 5 4 5 4 5 4 7 7 7 7 7

数牌の1、9を3枚ずつ、2から8まですべてを清一色で揃えた組合せであがる 役だよ。ただし、メンゼンだけだゾ!

## 大車輪

# 

数牌の1から7、もしくは2から8、3から9までのトイツを揃えた組合せであ がる役なの。

 $-23-$ 

## 天和

# **Existing Existing College of the College of the College of the College of the College of the College of the Col**

親の配牌時点で既にあがれる形になっているときの役だよ。

## 地和

子の一巡目までにあがり牌がでるか、ツモれたときの役だよ。

## 役満

役満これからはすべて役満の説明で、親なら48,000点、子なら32,000点になるよ。役 満は、役ガ複合すれば二倍役満、三倍役満と得点ガ大きくなるんだよ。

### 四暗刻 -----

# 固図[i]O記画圏直隆司[]団田園圃函

頭と4組の暗刻をメンゼンのみで揃えた組合せであがる役なの。したがってメン ゼンでないといけないんだぞ! ゼンでないといけないんだぞ/

### 四喜和 四喜和

### $\|{\pmb\bar{\tilde\pi}}\|$   ${\pmb\bar\pi}\|{\pmb\bar\delta}\|$   ${\pmb\bar\delta}\|{\pmb\bar\delta}\|$   ${\pmb\pi}\|$   ${\pmb\mu}\|$   ${\pmb\mu}\|$  $\bullet$   $\bullet$

 . " 風牌の東・南・西・北をすべて4組の刻子力、頭と3組の刻子で揃え定組合せで上がる役だよ。 ―― ― ― ― ― ― ― ―

### 清老頭 . . . . . .

## [i][l]~~~圏圏圏IJIJIJ[I]] [[[描

数牌の4 9のみの刻子で揃え疋組合せであがる役なの。

### 国士無双 国士無双

しゅっきん しょうしょう [AJ[l]~配圏IJ [IJ~圃函口置[iJ

数牌の1、9、字牌のみを1枚ずつ揃えた組合せであがる役だよん。

## 四慣子

### 皿圏圏固圏~~電電電固固固園 ||| 低|| 低|| 萬|  $|\mathbf{E}||\mathbf{E}|$ [!]~皿[i][I]

 $-22-$ 

頭と4組の槓子を揃えた組合せであがる役だよ。

### 大三元 - - - - -

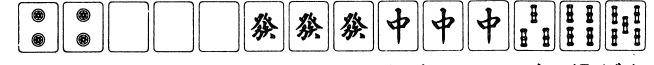

三元牌を3組とも刻子で揃え定組合せであがる役だよ。

### 字一色 - 一つ一つ一つ一つ一つ

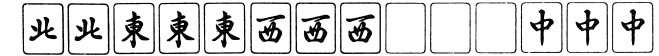

字牌のみを揃えた組合せであがる役だよ。 字牌のみを描えだ組合せであがる役だよ。

つぎに以下の指示に従って操作して下さい。 つぎに以下の指示!こ従って操作して下さい。

- A 内臓プログラムガ起動しメニューが出るMSXBASICが起動するように指示し、すばやく「CTRL」キーを押しつづけ てください。 - ・ - - - -
- B 内臓プログラムガ起動しないMSX「CTRL」キーを押しつづけてください。

A、Bとも絵が表示されるまで「CTRL」キーを押しつづけてください。

パソコン本体には、誤動作を防ぐために周辺機器はなるべく接続されないよ う、お願いいたします。特にマウス等はキー操作の妨げになる場合がありま すので、必ずはずしておいてください。以上、御不明な点がありましたら当 社、サポート係までお問い合わせください。

ー<sup>ア</sup><sup>ー</sup>

 $7 -$ 

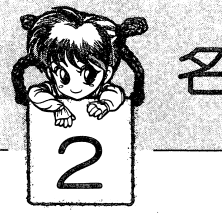

# 名前登録

ゲームを始める前に貴方の名前を登録しましよう。操作は以下の通り。

名前は3人まで登録できます。登録するとDATAガ初期化されます。

まず始めに登録し疋い番号をカーソルキーで選びスペースキーを押してから名前 をキーボードから最大8文字まで入力します。

入力した文字の訂正は BS キー(後退)か← で行なって下さい。 名前を登録し終わつだら囚を押して下さい。

さあ、名前の登録ガ終わっ疋ら、ゲームガ始まります。どれでも好きなモードを 選びましよう。

三つのモードから好きなモードを選び登録されている名前からどのDATAで行 うか番号で選んで下さい。

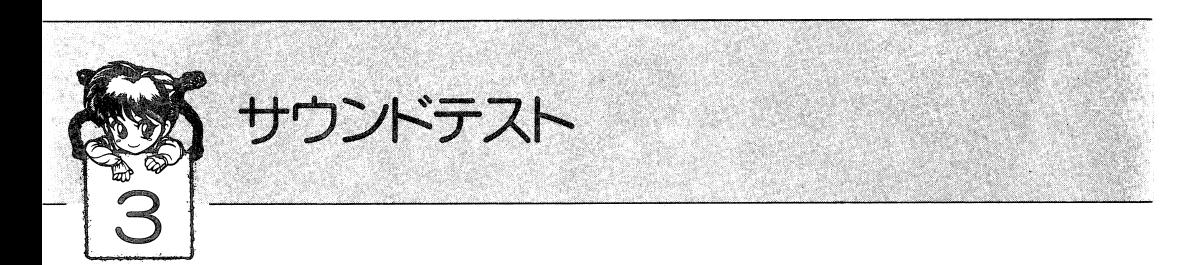

## サウンドテスト

「雀ボーグすずめ」には、BGMが短い物も入るとなんと17曲もあります。このモ ードは、自分の気に入つだ巴GMを聞くことができます。

## 農作方法

タイトJレでカーソルの2 4 6 8、キーで選びます。スペースキーを押すとその 番号のBGMガ、流れます。次の曲を聞く時にも同じです。円ETURNキーでタ イトル画面に戻ります。

 $-8-$ 

a

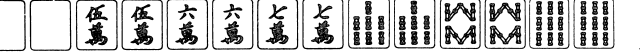

'ー 小三元 [i][i]~図画劃口口口~[l][IJ固固園 三元牌のうちのこ組を揃え、残りのオ組を頭として揃えだ組合せであがる役なの です。基本的にはフ戸ン牌ガ2つつくので四翻になるんだよ。 三翻役 字牌と数牌のみを揃えだ組合せであがる役なの。だだ、し、メンゼンでなければ二 翻になるよ。 一盃ロガ2組揃えだ組合せであがる役です。だだし、メンゼンのみで鳴くことは できないからね。 純全帯む )I慎子、まだは刻子を1 9のみにまだがって揃え疋組合せであがる役なの。芝だ し、メンゼンでなければ二翻lこなるよ。 六翻役 清一色 1割閣「む両日間同凪圃圃 種類の数牌のみを揃えだ組合せであがる役なの。定だし、メンゼンでなければ [IE悶闘闘 五翻となるぞ。

— 21 —

## 二巴回

### $\equiv$   $\equiv$   $\equiv$   $\equiv$   $\equiv$   $\equiv$   $\equiv$ [IJ~

数ガ同じで種類ガ違う順子を三組とも揃え疋組合せであがる役です。メンゼンで なければ、一翻になるんだもんね。

### 三色同刻 一色

## [む[IJ~liJ~[UJ園閣rnilJ問団陸軍匹目

数ガ同じで種類ガ違う刻予を三組とも揃え疋組合せであがる役です。定だし、メ ンゼンでなければ、-翻になっちゃうぞ。

### 三連刻 一共有的一种

# 同図画島南圏直軍中国日図画孟[l]

数と橿類ガ同じの刻子を三組、連続して揃え芝組合せであがる役だよ。

## 三暗刻

### [曹司000000~~~軍軍反事~国固

あがった時点で三組の暗刻を揃えた組合せであがる役だよ…ん。

## 三槙子

### $\bullet$  $\|\|\cdot\|_{\frac{4}{9}}\| \frac{1}{3}\|\cdot\|_{\frac{4}{9}}\| \frac{1}{3}\| \frac{1}{3}\| \frac{1}{3}\| \frac{1}{3}\| \frac{1}{3}\| \frac{1}{3}\| \frac{1}{3}\| \frac{1}{3}\| \frac{1}{3}\| \frac{1}{3}\| \frac{1}{3}\| \frac{1}{3}\| \frac{1}{3}\| \frac{1}{3}\| \frac{1}{3}\| \frac{1}{3}\| \frac{1}{3}\| \frac{1}{3}\| \frac{1}{3}\| \frac{1}{3}\| \frac{1}{3}\| \frac{1}{3}\| \frac{1}{3}\$ |@@||@@| 園間皿

明横、もしくは暗慣を三組揃えだ組合せであがる役だよ。

## 混老頭

### 全帯么 全<sup>帯</sup><sup>む</sup>

### 両区画直 $\boxed{\hat{\mathcal{R}}[\hat{\mathcal{R}}]\hat{\mathbf{s}}[\hat{\mathbf{s}}]}$   $\boxed{\mathbf{B}}$   $\boxed{\mathbf{B}}$   $\boxed{\mathbf{H}[\mathbf{M}]$   $\boxed{\mathbf{A}}$   $\boxed{\mathbf{A}}$   $\boxed{\mathbf{A}}$

介、9、字牌の順子、刻子を組み合わせてあがる役です。だだし、メンゼンでなけ れば一翻になるぞ。 れば一翻になるぞ。

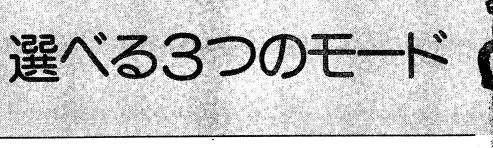

lこ、今ま でにない形の3つのモードを設定しましだ。それでは、 3つのモードの特徴を見 - - - - - - - -

## | ファイン | ファイト ニュ

 $\begin{array}{lllllllllllllllllllllll} \begin{array}{lllllllllllll} \mathbf{E}[\mathbf{R}]\mathbf{E}[\mathbf{R}]\mathbf{E}$ ストーリーにそって、悪の秘密結社「大黒堂」を倒すため、すずめちゃんが旅 に出ます。普通の麻雀ゲームとはー昧も二昧も違い、オープニングあり、ツ ミコミあり、エンディングありとイベントもたくさん。君はすずめちゃんと 一緒に日本の平和を守ることができるか!?

## 2) <sup>r</sup>フリー対戦麻雀」

「フpイティング麻雀」で勝つ疋敵なら、なんと、いつでも対戦できるモード てっぽん こうしゃ こうしょうこう こうしょう マーク・ライン 麻雀」でも使えるんですよ。

## 3)「ポッキー麻雀」

「ポツキー」人気ベスト3に輝いだ早苗ちゃん・みゆきちゃん・さゆり先生だ ちと、クイズをまじえながらの絵合わせゲーム。 君をトリコロールにした、あの笑顔が帰って来た!!

9一一

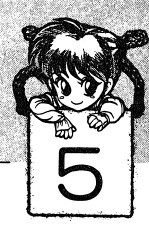

# ファイティング麻雀操作方法

## 「カーソル キャラクターの移動」

基本的には、限られたキーのみで操作することになります。 メニューやキャラクターを動かす場合には、「↑」「↓」「←」「→」のキーで移動 させます。又、PC8800シリーズの場合は、カーソル移動キーだけでなくテンキ 一の「8」「2」「4」「6」のキーでも操作できます。

## 「オープニング」

まず、タイトル画面でカーソルを「FIGHTING MAHJONG」に合わせ スペースキーを押します。すると軽快なBGMとともにオープニングのグラフィ ックが表れます。「スペースキー」を押すとオープニングのグラフィックが進みま す。

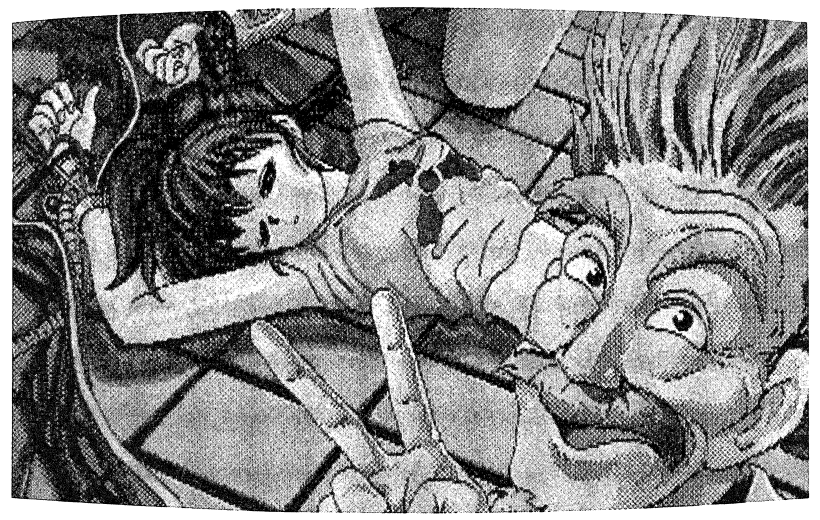

 $-10-$ 

雀ボーグ すずめ誕生、 こら/じじいピースなんてしてんじゃないよっ/ ツモ

チー・ポンなしのメンゼンでテンパイし、ツモあがりすれば一翻となるんだよ!

平和

# ESSESESE I HIHITI

メンゼンで、頭と3組の順子とあがり牌が両面待の塔子を、組み合わせてあがる んだよん

## 断么九

# 

1、9、字牌を含まないチュウチャン牌で組み合わされた牌であがるんだよん。

## 一盃口

# $\boxed{\bm{\Phi}}\boxed{\bm{\Phi}}\boxed{\bm{1}}\boxed{\bm{\Phi}}\boxed{\bm{\Phi}}\boxed{\bm{\Phi}}\boxed{\bm{\Phi}}\boxed{\bm{\Phi}}\boxed{\bm{\Phi}}\boxed{\bm{\Phi}}\boxed{\bm{\Phi}}\boxed{\bm{\Phi}}\boxed{\bm{\Phi}}\boxed{\bm{\Phi}}\boxed{\bm{\Phi}}\boxed{\bm{\Phi}}\boxed{\bm{\Phi}}\boxed{\bm{\Phi}}\boxed{\bm{\Phi}}$

メンゼンで、おなじ順子を2組組み合わせてあがる役だよ。

## ファン牌

三元牌か風牌を刻子、槓子にするとつく役だぞ。

その他、海底、嶺上開花などがありまあ~す。

## 二翻役

## 一気通貫

# 

同種牌の1から9までを順子で、しかも連続して揃えた組み合わせがある役なの だ。

 $-19-$ 

## 七対子(ニコニコ)

七組のトイツを組み合わせてあがる役だよん。

## 対々和

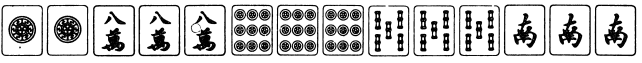

頭と、4組の刻子を組み合わしてあがる役なんだよん。

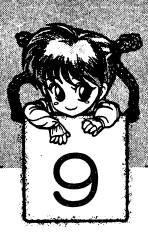

# 麻雀のルール説明

 $\sim$ 

それでは、これから「雀ボーグ すずめ」で麻雀をプレイするうえで、必要なルー ルの説明を簡単におこなうことにします。

## 基本役

一翻役

リーチ

メンゼンで、チー・ポンなしで手を組み「リーチ」と宣言して、1,000点を払えば 一翻になるんだよ。

ダブリー

親なら配牌時点で、子なら第一ツモ牌でテンパイして、リーチをかければ、二翻 となりまあす。

一発

リーチをかけたあと、一巡以内にあがることができれば、一翻になるぞ /

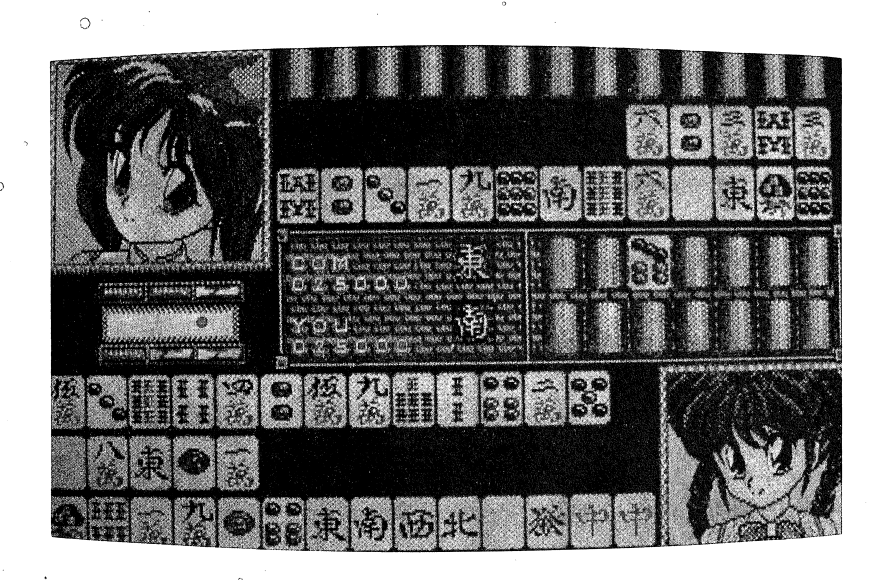

 $-18-$ 

「マップ」

ファイティング麻雀は、マップを移動して対戦相手を決定します。キャラクター の移動方法はテンキーの「8」「2」「4」「6」キーで移動します。または、「↑」 「↓」「←」「→」でも移動できます。マップ建物の上についてスペースキー又は、 リターンキーを押すと対戦相手を決定します。マップ上には対戦相手の他にショ ップがあります。ショップも対戦相手同様にスペースキーで決定します。

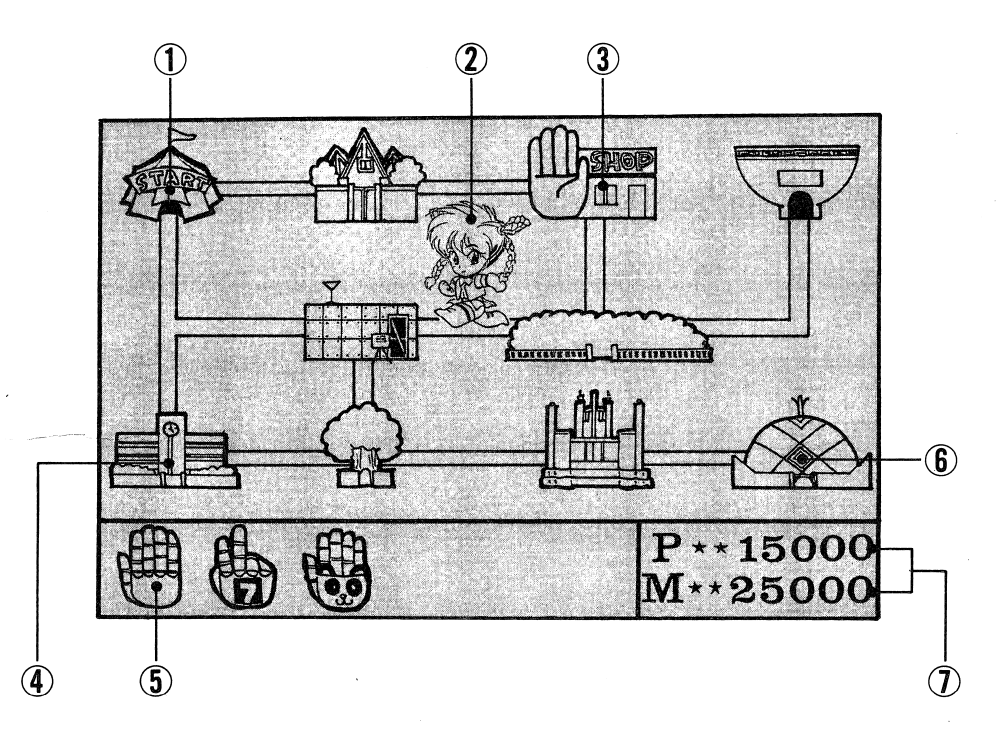

のスタート ここから始まります。

- ②す ず め、すずめを動かして対戦相手を決定しましょう。
- 3SHOP ここでパーツを買います。
- 40建 物 各建物にすずめの対戦相手がいます。
- 6パ ー ツ 自分の今持っているパーツが表示されます。(リターンキー)でペー ジが変わります。

 $-11-$ 

6大黒 堂

⑦パワー、お金 自分の現在のパワーとお金を表示します。

「パワーとお金」

対戦相手に勝って、お金とパワーガもらえます。お金はすずめのパーツを買う定 めに使います。パワーは買ってきだパーツを使用する定めに使います。 定とえパワーがあっても、パーツガなければツミコミは使うことも出来ません。 パワーとお金のバランスを考えながら使いましよう。

## 「ショップ」

手のマークがある建物の上でスペースキーを押すと、ショップに入ることができ ます。ショップは、パーツを買う場合に入ります。ショップでは、すずめが雀ポ ーゲとしての真価を発揮する定めのツミコミパーツを買うことができます。力一 ソルキーで匝了を動かしスペースキーで決定します。ショップでは、さまざまな I Tーツガ売っていますが、パーツによって特震があります。特長をよくとらえて うまく買物をしましよう。

\*ショップで売っているパーツは \*ショップで売っているパーツは8コ、それ以外にもあるので、さがしましょう。

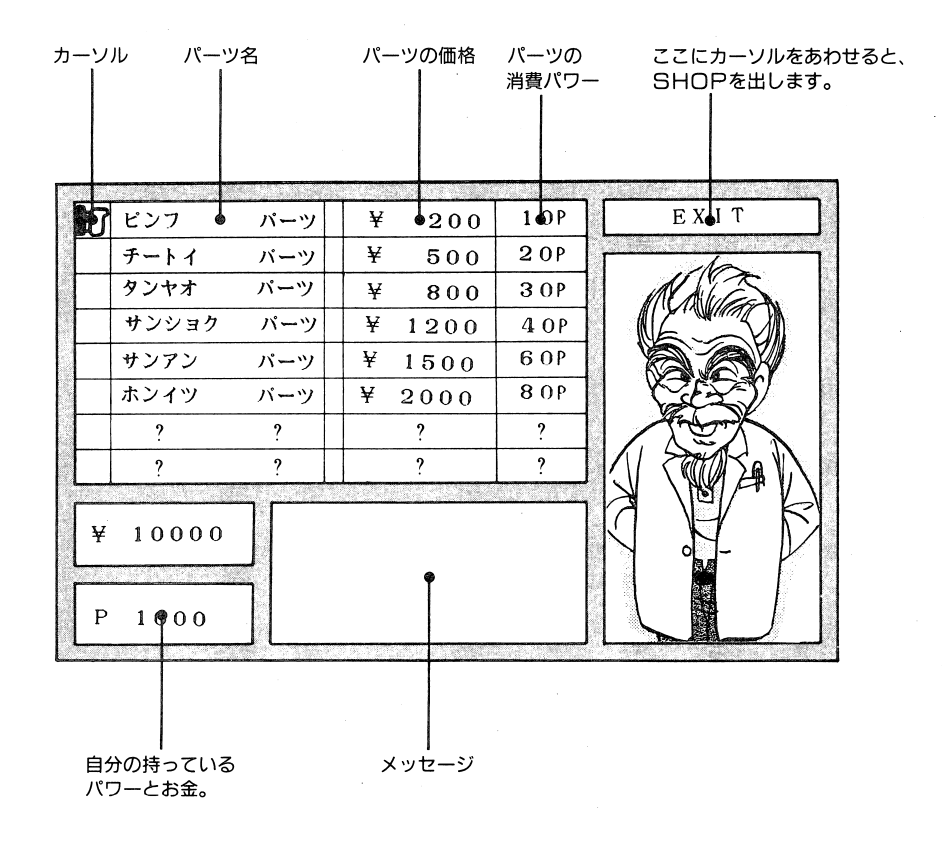

一<sup>一</sup><sup>位</sup><sup>一</sup>

 $-12-$ 

# ゲーム中の操作方法

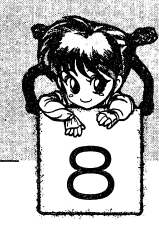

それでは、これから(雀ボーグ すずめ)での麻雀ゲーム中の操作方法について説 明します。

## ●ツモ

ツモは〔スペース〕キーを押すことによりおこないます。

## ●捨て牌

捨て牌は、テンキーの〔1〕ー〔3〕でカーソルを移動し、牌を選択して〔スペ ース〕キーを押すことによりおこないます。し定ガってツモ切りは、単に〔スペ ース〕キーでツモって(スペース〕キーで捨て牌します。

### ●ポン ・ポン

フ戸ンクション・キーの〔F・ 1〕を押すことによりおこないます。

### $\bullet$   $\mp -$ ・チー

pンクション・キーの〔 F 2〕を押すことによりおこないます。チーできる 牌の組合せガ複数ある場合は、 CF 2〕キーをもう一度押すことにより次候補 ガカーソルにて表示されますので、チーする組合せになっ疋とき・〔スペース〕キ ーを押してください。なおチーのキャンセルは、CF 4〕を押してく定さい。

### ●カン ・力ン

<sup>p</sup>ンクション・キーの〔F・3〕を押すことlこよりおこないます。力ンできる 牌の組合せが複数ある場合は CF・ 3〕キーをもう一度押すことにより次候補ガ カーソルにて表示されますので、力ンする組合せになっ疋とき〔スペース〕キー を押してください。なお力ンのキャンセルは〔 F・4〕を押してください。ま芝、 鳴き牌のカン (ツモして) は (シフト) + (F · 4) にておこないます。

### ●リーチ ・リーチ

 $\bullet$ 

牌をツモつ定時点でフ戸ンクション・キーの CF・ 5〕を押し、リーチ宣言音ガ 鳴っ疋あとに捨て牌することlこよりリーチがかかります。なお、テンパイしてい なくてもリーチガかかりますので注意してください。〈勿論、あがればチョンボに なりますが(雀ボーグ すずめ) では、流局すればチョンボは取られません)

### $\blacksquare$ - - - - -

フ戸ンクション・キーの CF 10〕を押すことによりおこないます。しばらくす ると役の自動判定と得点を表示します。

 $-17-$ 

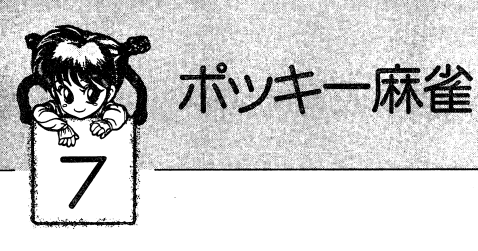

## PLAY.

タイトル面でカーソルを「POCKYMAHJOHG」|こ合わせます。スペースキーを押すとゲーハが始まります。 スペースキーを押すとゲームガ始まります。

## 「ポッキー麻雀ルール説明」

このポッキー麻雀はキャラクターパネルを使つ疋絵合わせゲームです。同じ絵を3つずつ集め役を作ります。定だし、全部で牌は14コ、そのうち2つは枕として同じ物を2つ用意します。

詳しい役は「ポツキー麻雀の役」をご覧下さい。

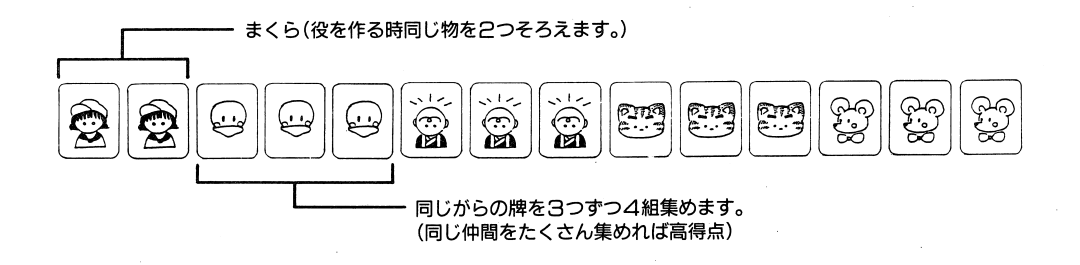

\*仲間を3つ集める時ポン〈相手の捨て疋牌をとること〉をしてもかまいません。

### 「クイズ」 - - - - -

ポツキ一麻雀では、麻雀に勝つだけでは脱いでくれません。各キャラクターが脱ぐ前にクイズを出します。 クイズはすべて三択です。 答えを1、2、3のテンキー で選んで下さい。 で選んで下さい。

 $-16-$ 

## 「ツミコミ」

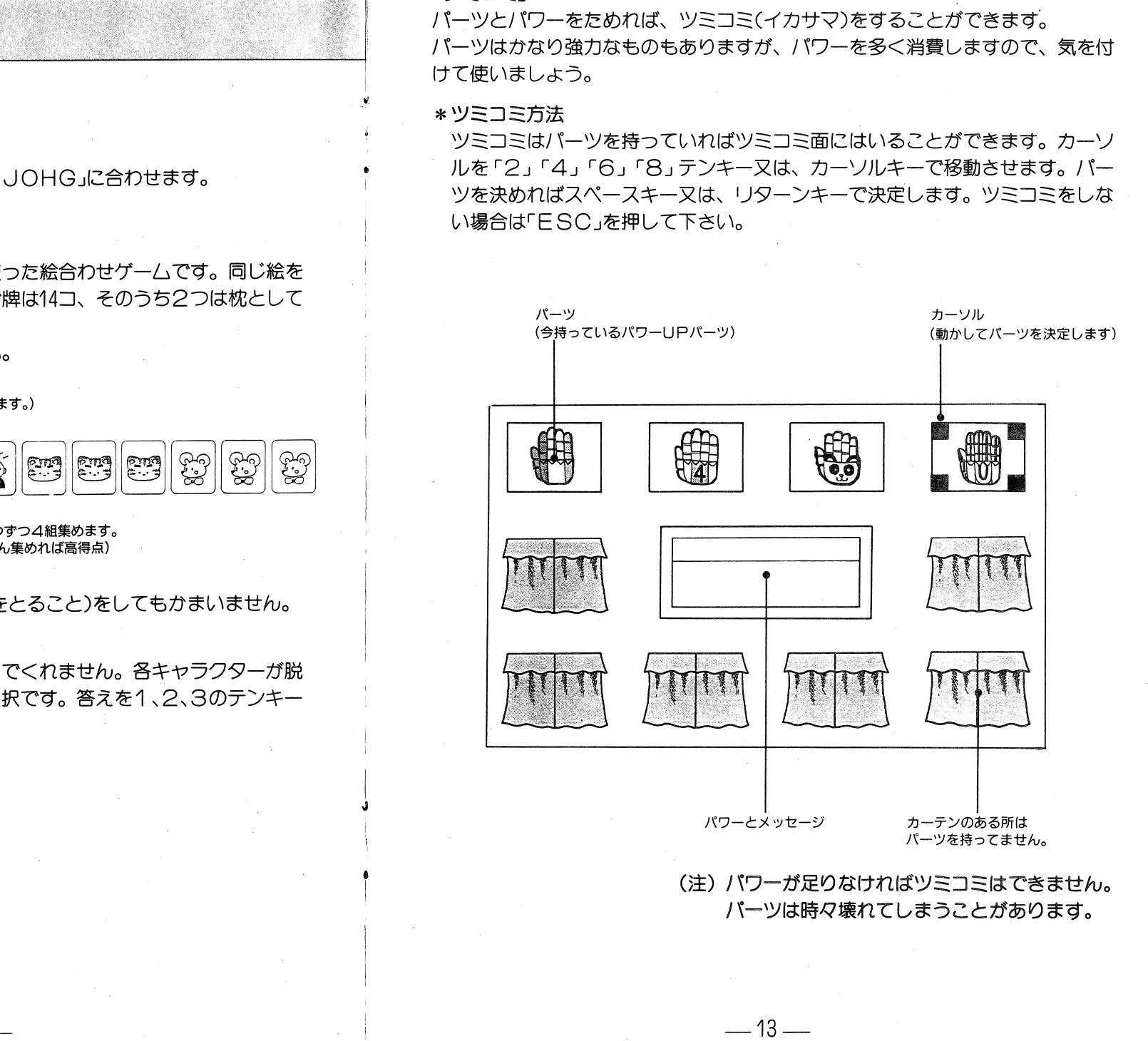

「コンティニュー」

 $\circ$ 

ファイティング麻雀では、持ち点がなくなるか、又は3回負けるとゲームオーバ 一になります。ゲームオーバー後は、コンティニュー又は、エンドどちらかを選 びます。

コンティニューを選べば、負けた相手から始めることが出来ます。お金、パワー もそのままですので何度もトライして下さい。エンドを選ぶと、タイトルにもど ります。このコンティニューは、フリー対戦も同じです。

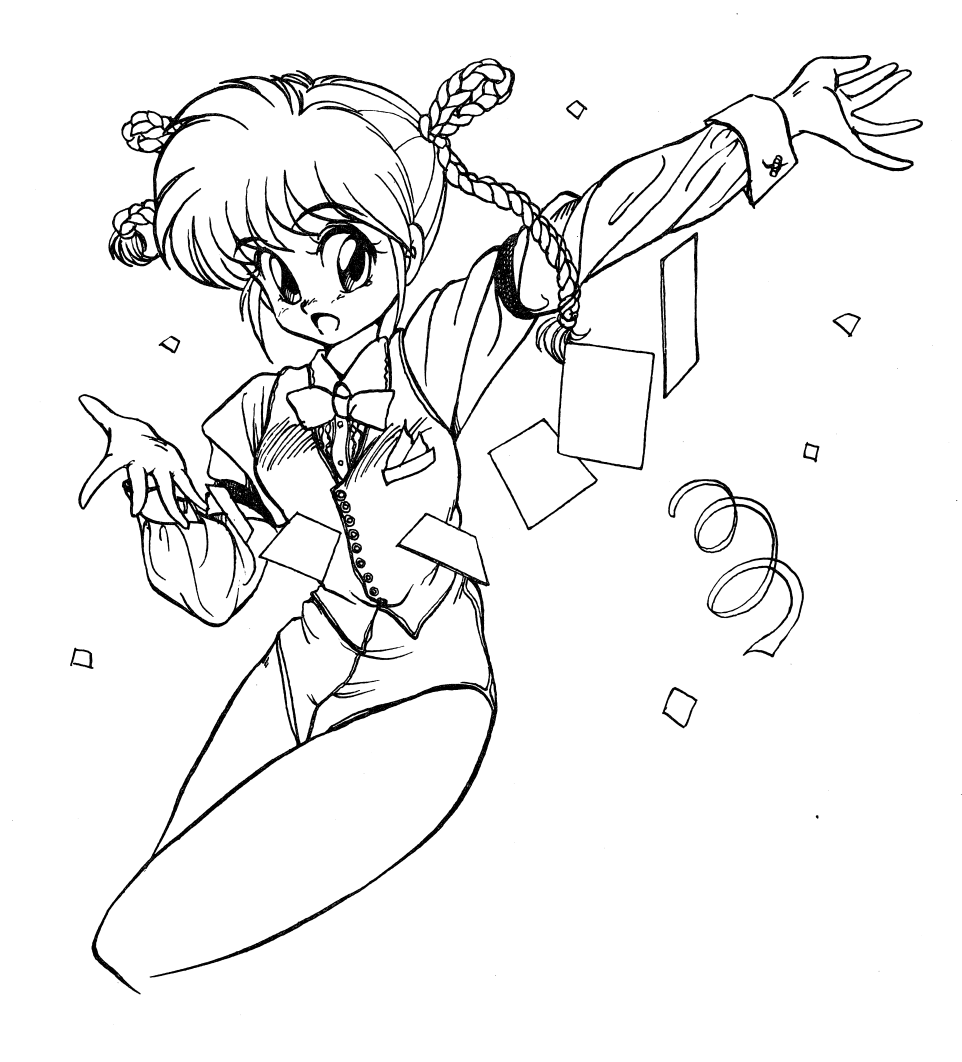

 $-14-$ 

# フリー対戦麻雀

「キャラクターセレクト」 タイトル面でカーソルを「FRFF MAHJONG」に合わせます。 スペースキーを押すと、キャラクターセレクト画面が表示されます。 カーソルキーまたはテンキーで対戦相手を選びスペースキーで決定します。 \*対戦相手の表示されていないところは、選べません。

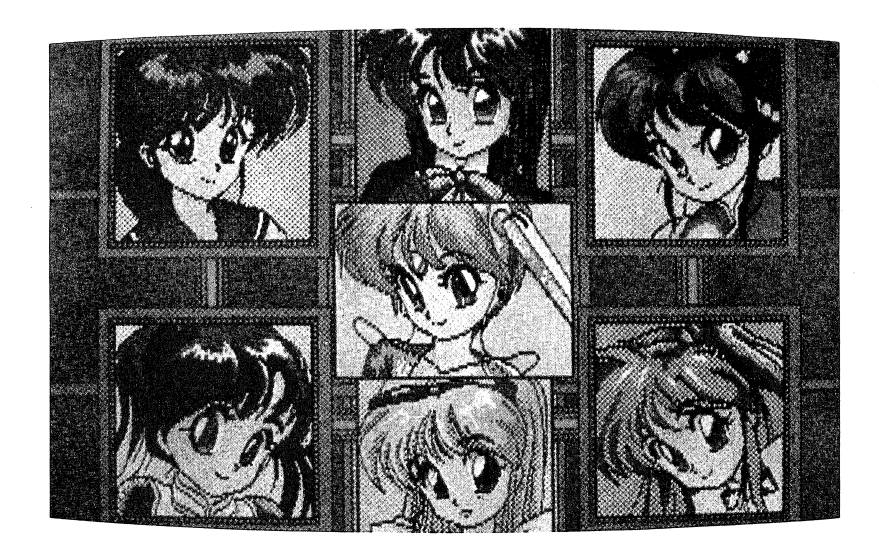

## 「プレイ」

麻雀プレイ中の基本操作は「ファイティング麻雀」と同じです。ただし、「ファイ ティング麻雀」にあるツミコミとお金は使えませんが、パワーとお金がためられ ます。そのパワーとお金は「ファイティング麻雀」で使えます。

## *IGAME OVER*

3回負けるか、持点がなくなるとゲームオーバーです。コンティニューすると、 又その対戦相手から始まります。ENDでタイトルにもどります。

 $-15-$